Written by Cristina Villoria Monday, 21 December 2009 13:06

There are no translations available.

En este artículo vamos a aprender a realizar operaciones en el lenguaje de programación C **Introducción.**

En este artículo vamos a aprender a realizar operaciones en el lenguaje de programación C. Para ello debemos recordar los distintos tipos de datos que existen y como se definen en este lenguaje.

Los tipos de datos más comunes son:

- Entero
- Real
- Cadena

El tipo de datos Entero se define en este lenguaje de programación como **int nombre\_variable.**

El tipo de datos Real se define en este lenguaje de programación como **float nombre\_variable.**

El tipo de datos Cadena se define en este lenguaje de programación como **char nombre\_variable.** 

También hay que recordar las funciones que se utilizan para mostrar datos en pantalla y para poder capturarlos de teclado.

La función **printf()** muestra en pantalla lo que se indica en el código de nuestro programa, mientras que la función **scanf()** recoge los datos del teclado.

.

Written by Cristina Villoria Monday, 21 December 2009 13:06

Recordar también que para referirnos a un entero ya definido, hay que utilizar **%d**, para un real **%f** y para un carácter **%c**

Una vez recordado todo esto, podemos proceder a realizar operaciones en el lenguaje de programación C.

# **Operaciones**

Para poder realizar una operación en el lenguaje de programación C hay que seguir los siguientes pasos:

- 1. Declarar el nombre de las variables que representan a los operandos.
- 2. Declarar el nombre de la variable que representa el resultado.

3. Asignarle un valor a los operandos. Esto se puede hacer directamente desde nuestro código o recogiendo los valores por teclado.

- 4. Escribir la operación que queremos realizar
- 5. Mostrar, si se desea, el resultado por pantalla.

Las operaciones que se pueden realizar son las siguientes:

**Operaciones Aritméticas**

Written by Cristina Villoria Monday, 21 December 2009 13:06

**Suma**

 $+$ 

**Resta**

-

**Multiplicación**

\*

**División**

/

**Incremento**

 $++$ 

Written by Cristina Villoria Monday, 21 December 2009 13:06

**Decremento**

--

**Módulo**

 $\sqrt{\frac{9}{6}}$ 

**Operaciones de comparación**

**Mayor que**

**Menor que**

 $\boxed{<}$ 

 $\sqrt{2}$ 

**Menor o igual que**

Written by Cristina Villoria Monday, 21 December 2009 13:06

 $\leq$ 

**Mayor o igual que**

 $>=$ 

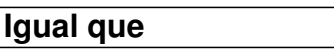

==

**Distinto que**

 $!=$ 

Muchos de estos operadores no necesitan explicación ya que realizan la misma acción que en la vida real, pero existen unos pocos que sí necesitan explicación. Estos son:

 - *Operador aritmético Módulo*: Este operador da como resultado el resto de la división entera y se puede utilizar también con números reales.

 - *Operadores incremento y decremento*: la operación de incremento y decremento, suma o resta respectivamente, una unidad al valor de la variable. Existen dos formas de llevar a cabo estas operaciones. La primera es el postincremento y el postdecremento que primero calcula el valor de la variable y luego la incrementa o decrementa, y la segunda es el preincremento y predecremento que primero incrementa o decrementa en valor de la variable y después calcula la expresión.

**Ejemplo: Realizar la suma de dos variables enteras: a+b=c**

Para realizar la suma de dos variables habría que seguir los siguientes pasos:

- Declaración de las variables operandos:

int a, b;

- Declaración de la variable resultado:

int c;

- Asignación de un valor a los operandos:

a=2;

b=3;

- Escribir la operación que queremos realizar:

 $c=a+b$ ;

- Mostrar por pantalla el resultado de la operación:

Written by Cristina Villoria Monday, 21 December 2009 13:06

printf("%d",c);

# **Nuestro Programa de Operaciones en C.**

Vamos a realizar un programa que, introduciendo nosotros dos valores por teclado, nos muestre su suma, su resta, su multiplicación, su división y el módulo.

Creamos un nuevo proyecto con Dev-C++ en File à New à Project

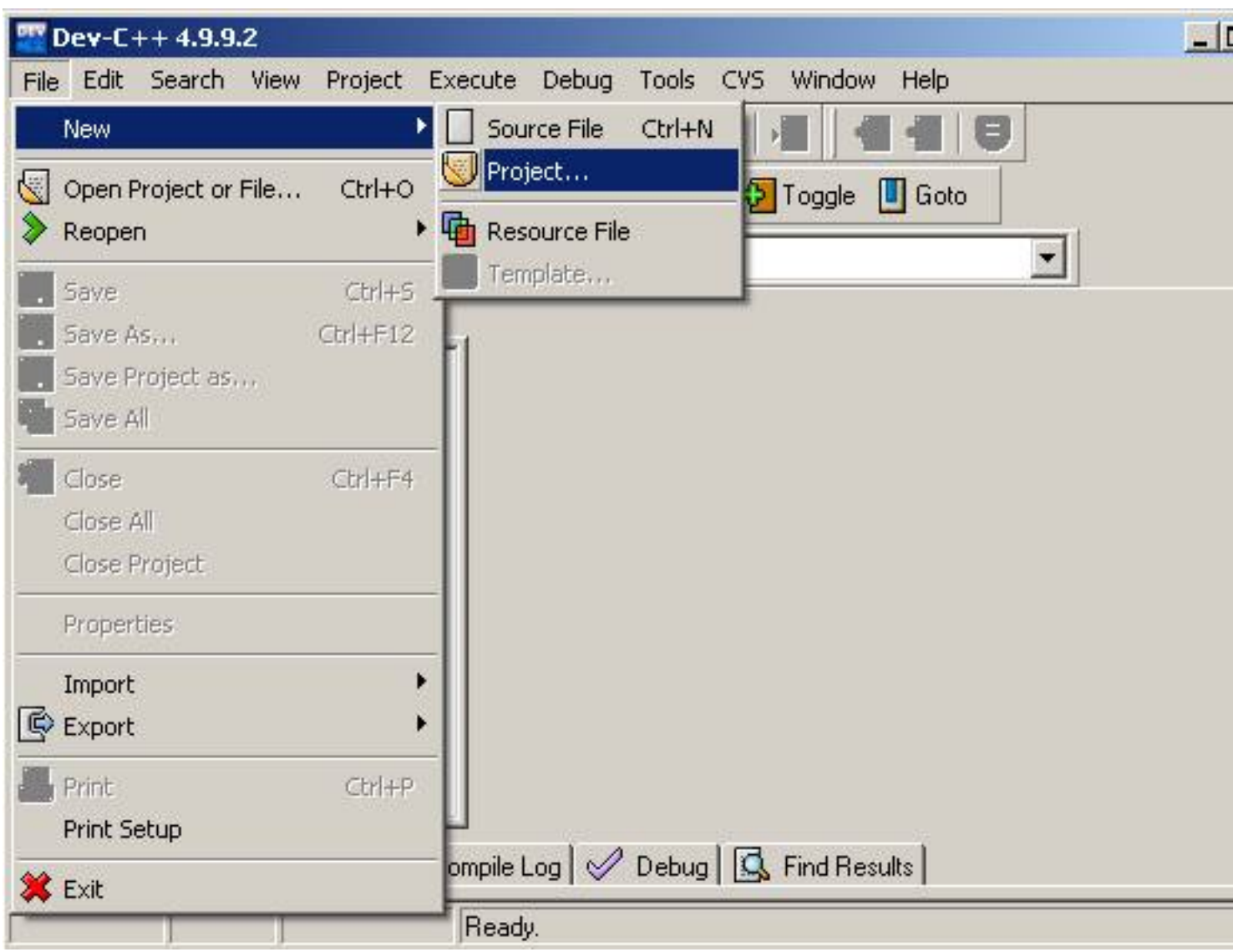

Written by Cristina Villoria Monday, 21 December 2009 13:06

Se indica el tipo de proyecto, que en nuestro caso es *Console Application* y *C Project* y se indica el nombre que va a tener nuestro proyecto.

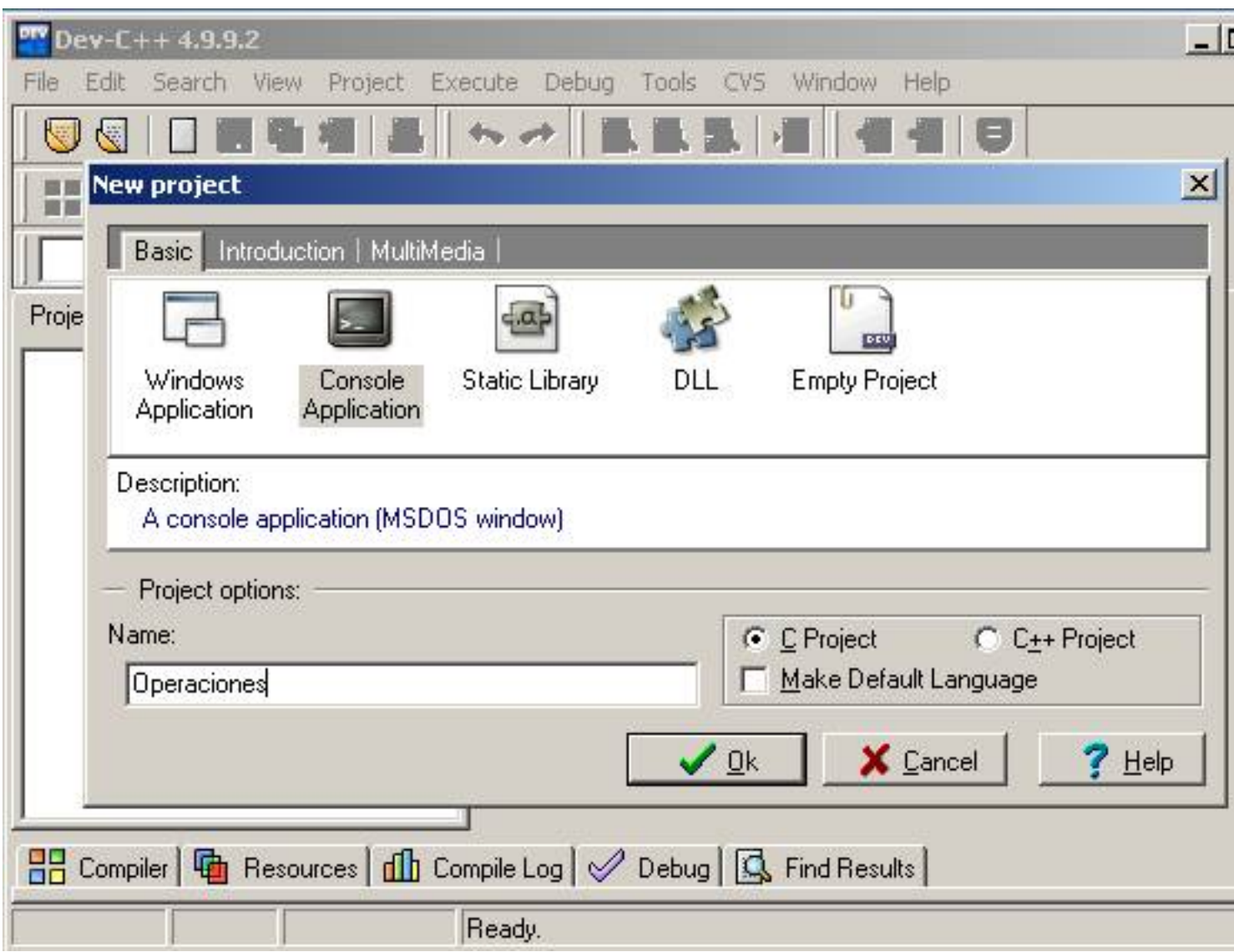

Indicamos el directorio donde queremos guardar nuestro proyecto:

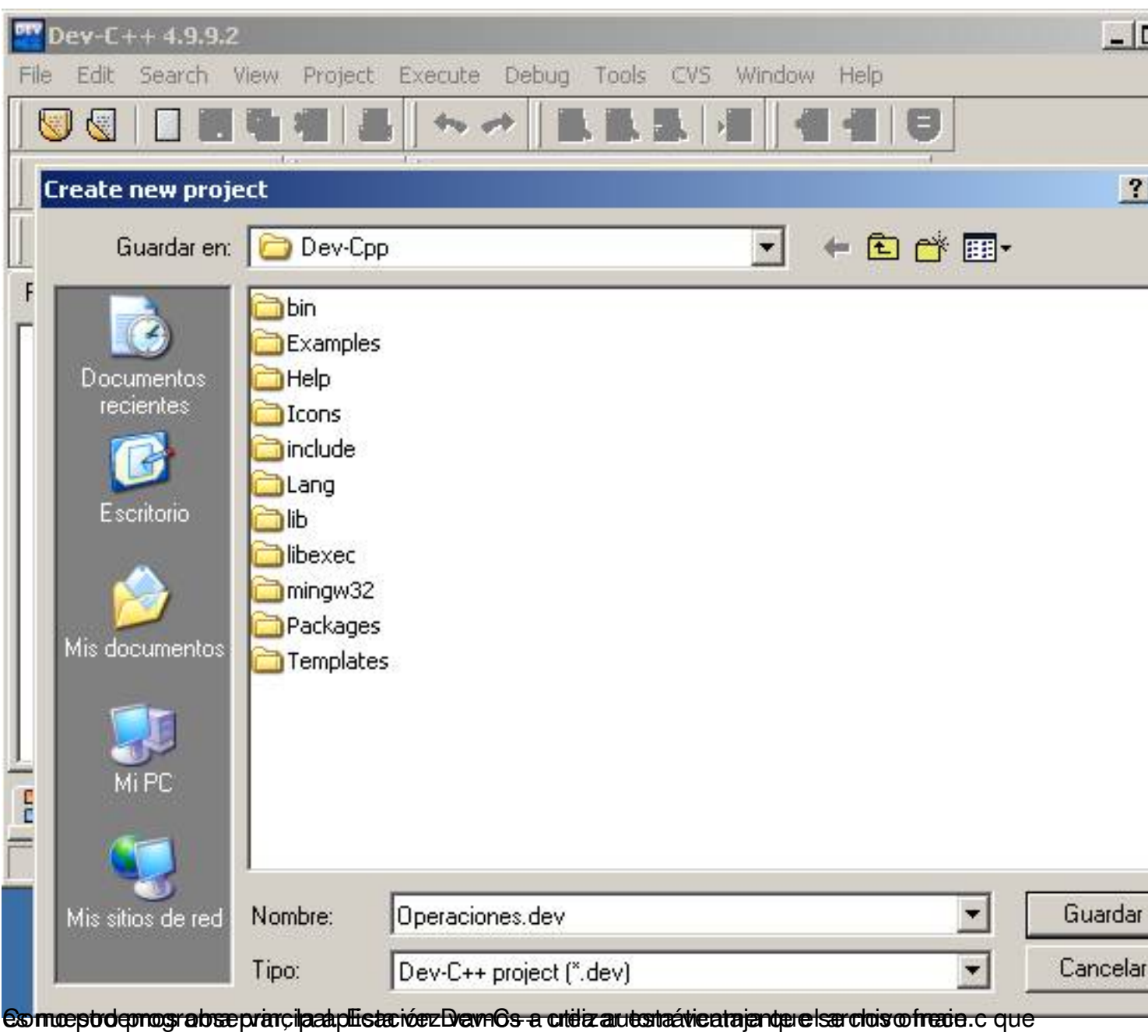

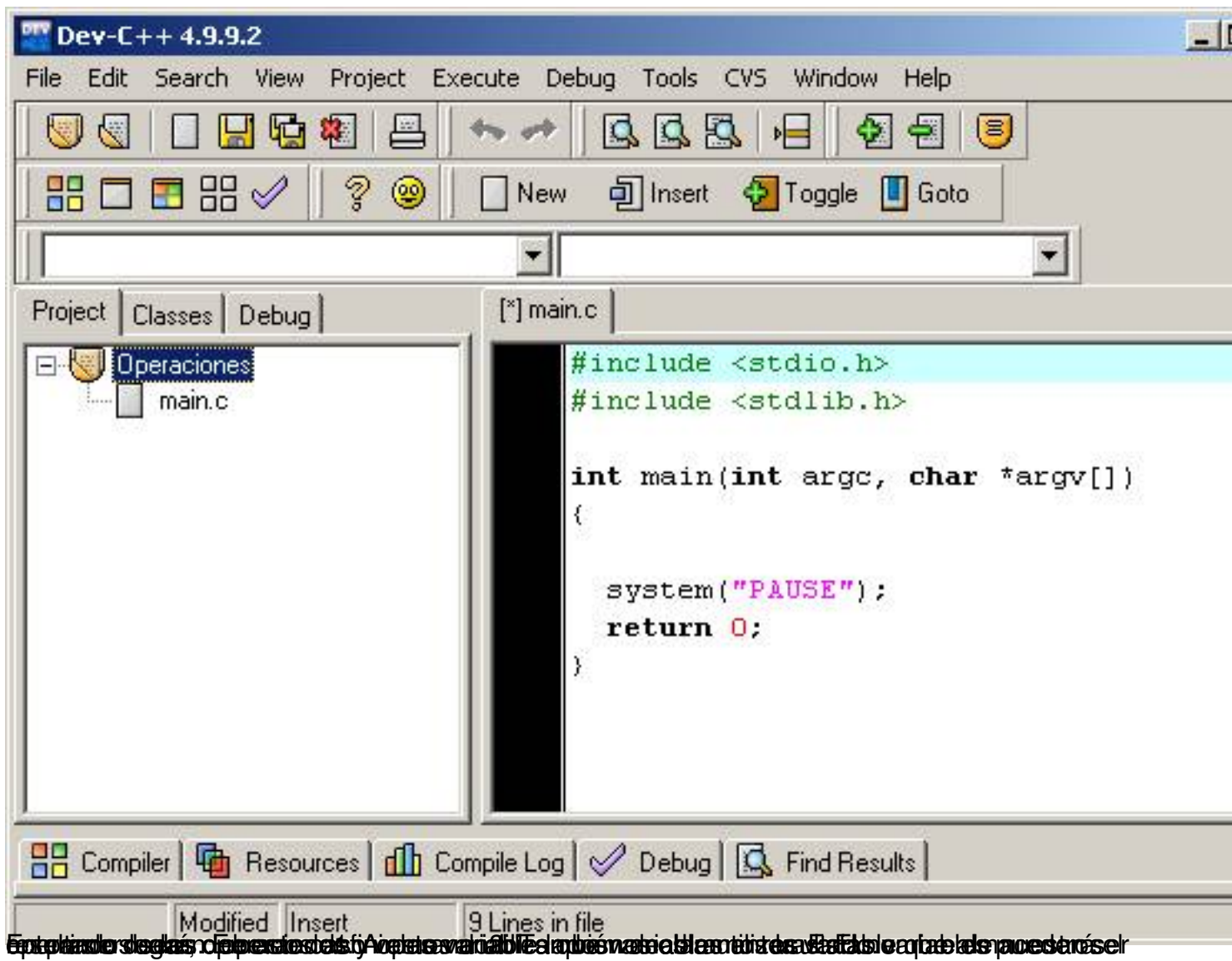

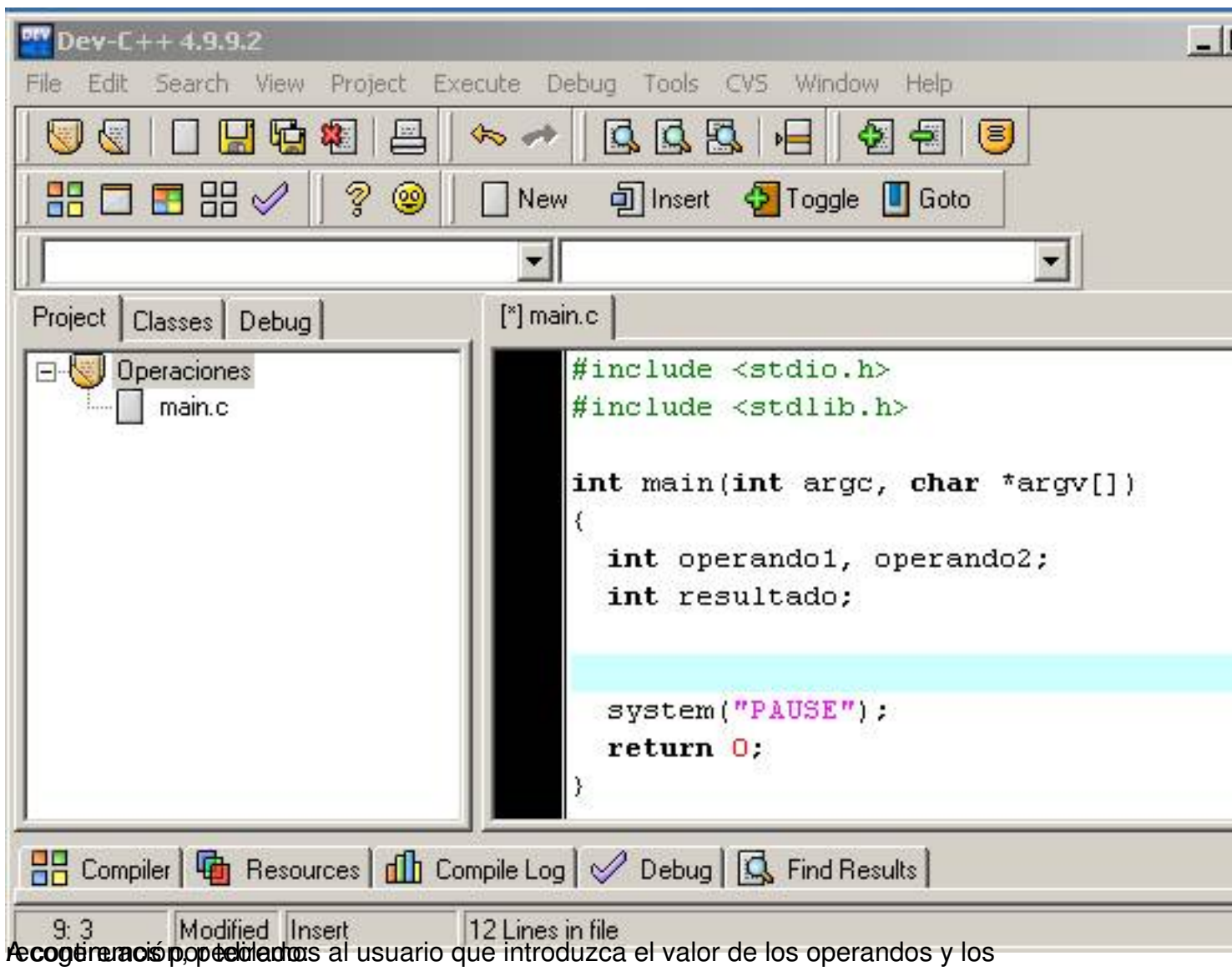

Written by Cristina Villoria Monday, 21 December 2009 13:06

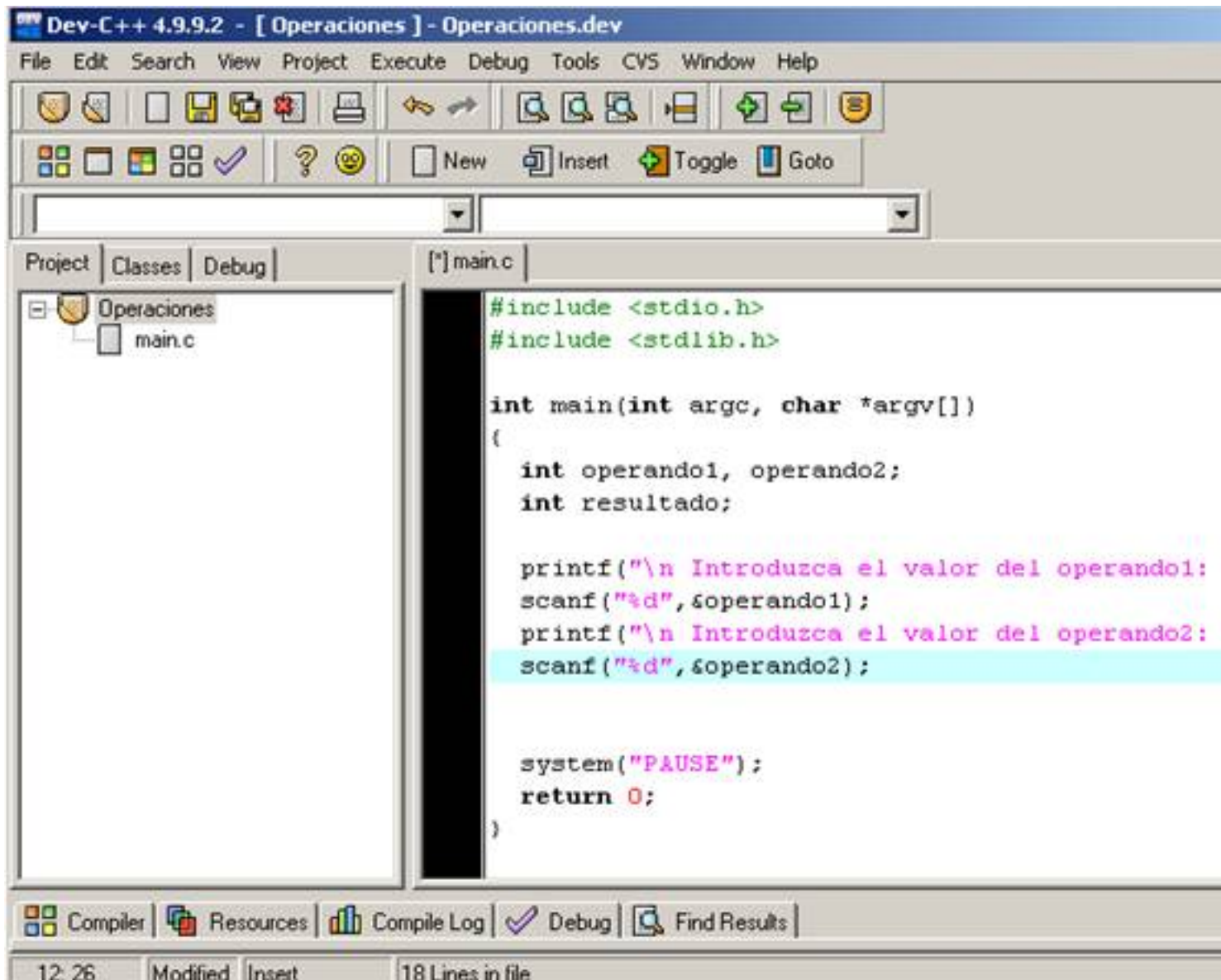

Una vez recogido el valor de los operantos de la valor de la valor de la valor de dos formas distintados. Para realizar esto, se puede hacer de dos formas distintas. 1. Realizar de dos formas distintados el resultados

Written by Cristina Villoria Monday, 21 December 2009 13:06

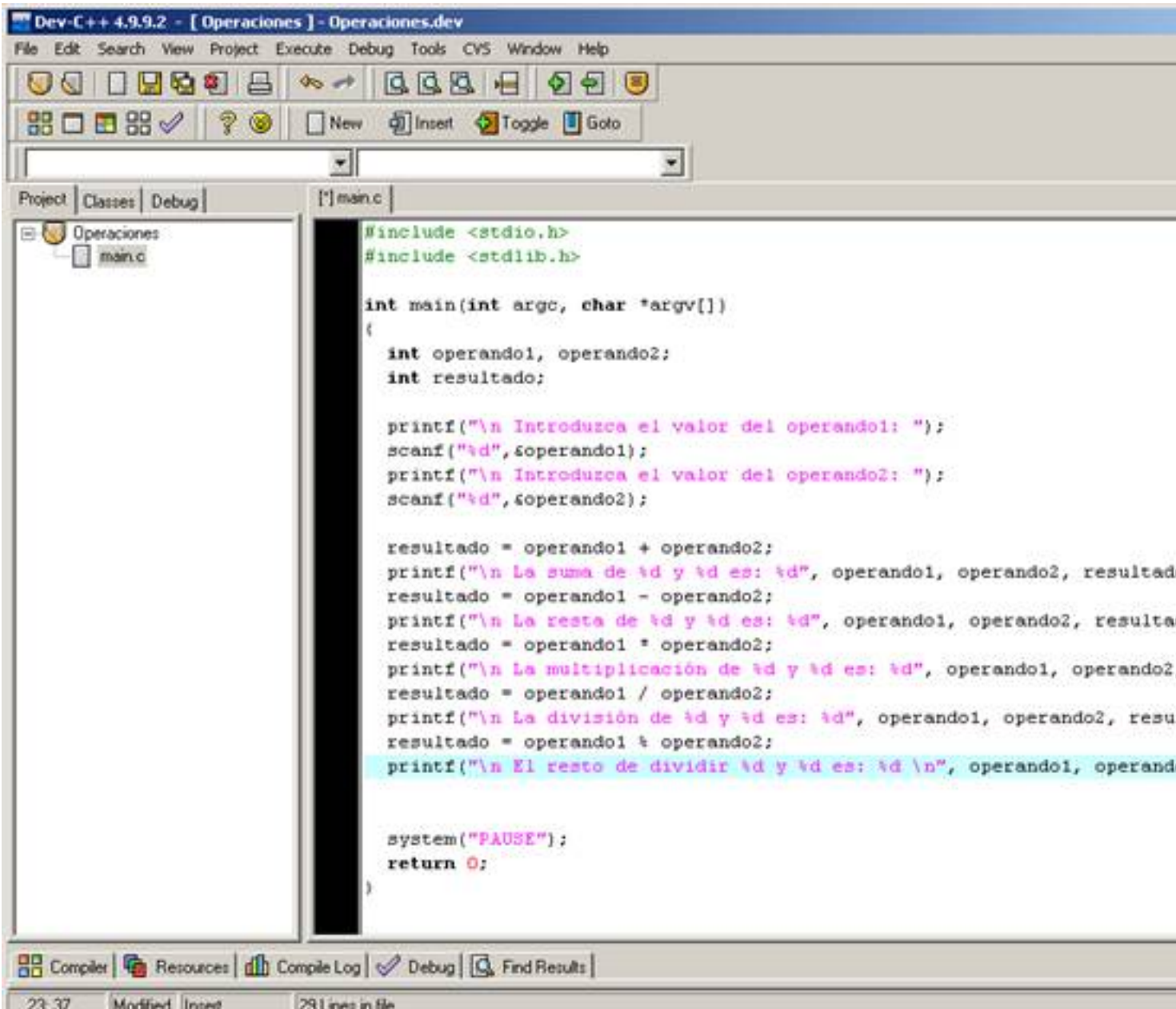

2. Realizar la operación y mostrar en resultado en la misma función:

Written by Cristina Villoria Monday, 21 December 2009 13:06

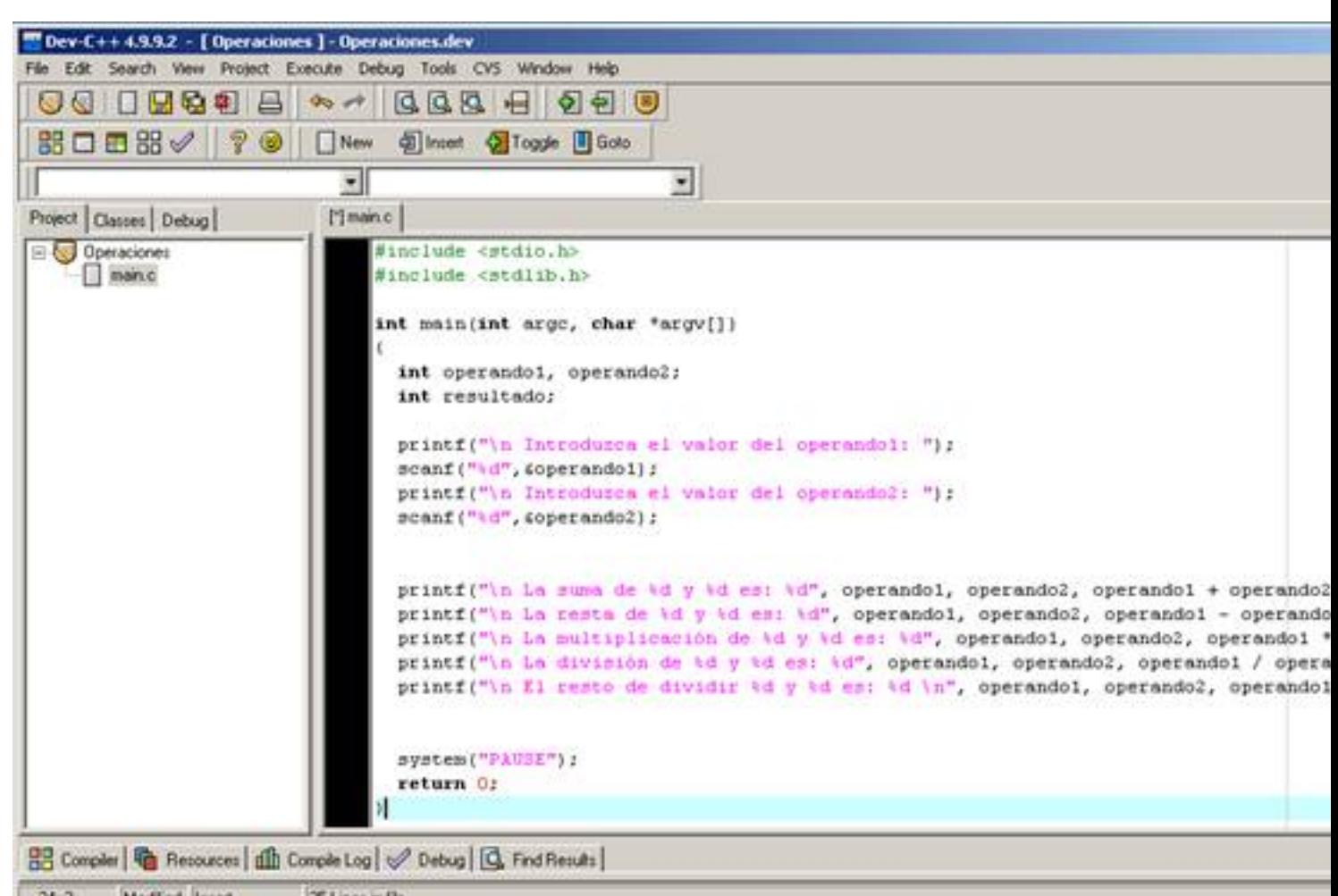

Compila de compose el código y corregimos los errores de compilación que hayamos cometido. Si no

.

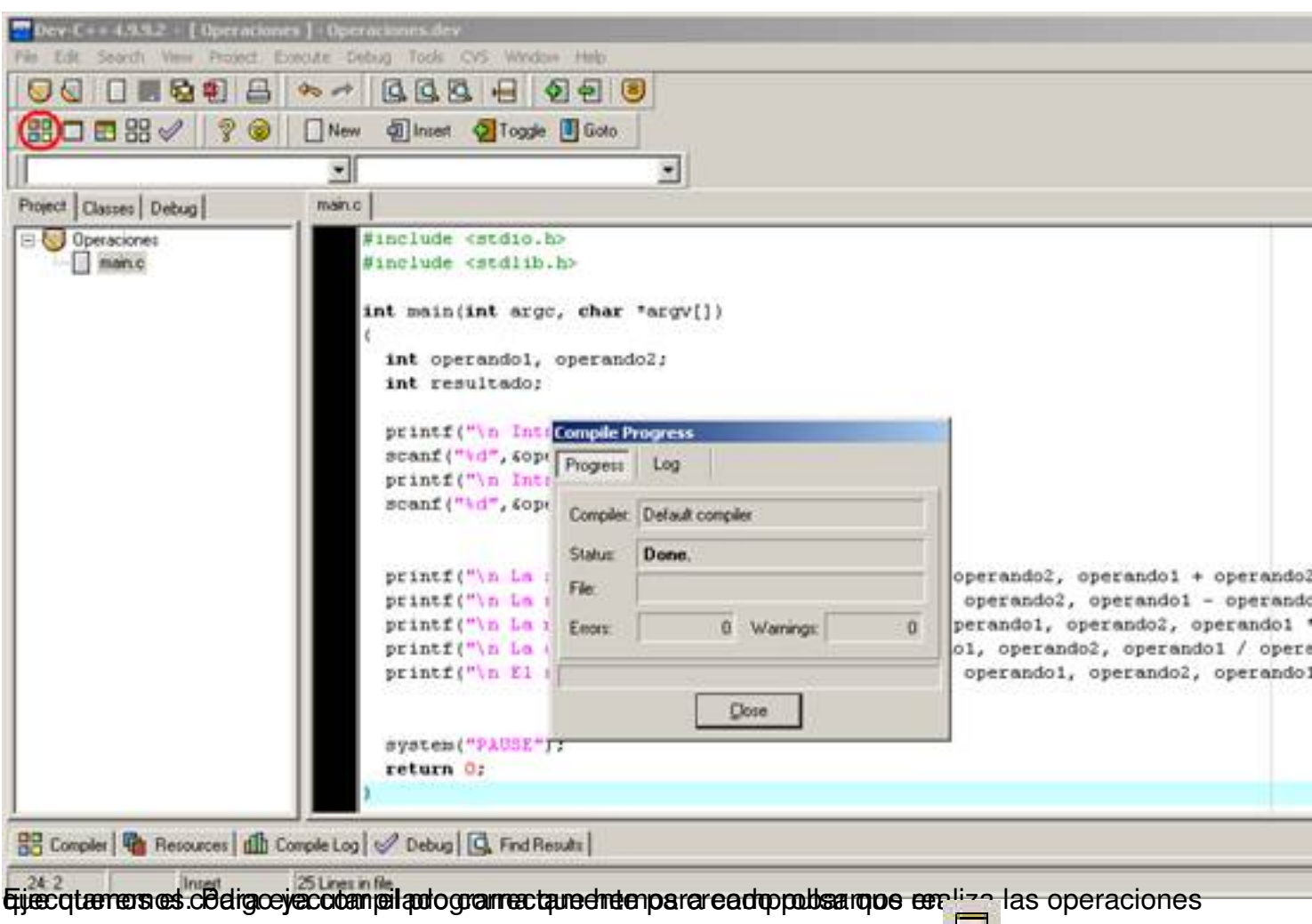

Written by Cristina Villoria Monday, 21 December 2009 13:06

Con D:\Perfiles\cristinavv\_inn\Escritorio\Operaciones.exe Introduzca el valor del operandoi: <mark>ntroducimos los valores que nos pide:</mark><br>es D:\Perfiles\cristinavv\_inn\Escritorio\Operaciones.exe Introduzca el valor del operando1: 2 Introduzca el valor del operando2: 4

Y al pulsar "enter" aparecen todas las operaciones que hemos indicado.

Written by Cristina Villoria Monday, 21 December 2009 13:06

### Co D:\Perfiles\cristinavv\_inn\Escritorio\Operaciones.exe

Introduzca el valor del operando1: 2 Introduzca el valor del operando2: 4 La suma de 2 y 4 es: 6<br>
La resta de 2 y 4 es: -2<br>
El producto de 2 y 4 es: 8<br>
La division de 2 y 4 es: 0<br>
El resto de dividir 2 y 4 es: 2 Presione una tecla para continuar .